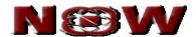

## **USER MANUAL FOR WEB CLIENT**

Version 2.0

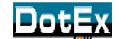

DotEx International Limited 'Exchange Plaza', C-1, Block G, Bandra Kurla Complex, Bandra (East), Mumbai – 51, Maharashtra. E-mail support – <u>now@nse.co.in</u> Website – <u>www.nowonline.in</u> Contact number – 1800 22 00 52 (Toll free)

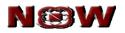

## Table of Content

| 1.  | Intro | duction to NOW                 | 4  |
|-----|-------|--------------------------------|----|
| 2.  | Logir | n                              | 4  |
| 3.  | Char  | nge Password                   | 5  |
| 4.  | Get I | Log Messages                   | 5  |
| 5.  | User  | r Profile                      | 6  |
| 6.  | Expr  | ress / Streamer                | 7  |
| 7.  | Crea  | ate market watch               | 8  |
| 8.  | Mark  | ket Watch                      | 9  |
| 9.  | Get ( | Quote                          | 10 |
| 10. | MB    | 3P (Market by Price)           | 11 |
| 11. | Sec   | curity Info                    | 12 |
| 12. | Intr  | ra Day Charts                  | 13 |
| 13. | Buy   | y / Sell Order Entry           | 14 |
| 14. | Orc   | der Book                       | 16 |
| 15. | Ca    | ncelled Order                  | 16 |
| 16. | Rej   | ejected order                  | 16 |
| 17. | Tra   | ade Book                       | 17 |
| 18. | Afte  | er Market Buy/Sell Order (AMO) | 18 |
| 19. | F 8   | & O (Futures & Option)         | 19 |
| 19  | 9.1   | Exercise                       | 19 |
| 19  | 9.2   | Exercise Report                | 20 |
| 19  | 9.3   | Spread Order Report            | 20 |
| 19  | 9.4   | Option Calculator              | 20 |
| 20. | ТО    | 0P N                           | 22 |
| 21. | Tic   | ker                            | 22 |
| 22. | Ale   | erts                           | 23 |
| 22  | 2.1   | Alert History                  | 23 |
| 23. | Ge    | et Log Messages                | 24 |
| 24. | On    | Iline Reports                  | 25 |
| 24  | 4.1   | Position                       | 25 |

## N®W

| 24.2    | Limits              | 25 |
|---------|---------------------|----|
| 24.3    | RMS Sublimit        | 26 |
| 24.4    | Holdings            | 26 |
| 24.5    | T1 Holdings         | 26 |
| 25. Fui | nd Transfer         | 27 |
| 25.1    | Fund Pay-in         | 27 |
| 25.2    | Transfer Status     | 28 |
| 26. MF  | SS Segment          | 29 |
| 26.1    | Create market watch | 29 |
| 26.2    | Subscription        |    |
| 26.3    | Redemption          | 31 |
| 26.4    | Sec-Info            | 31 |
| 26.5    | Order Book          | 31 |
| 26.6    | Holding             | 32 |
| 27. Log | gout                | 33 |
| 28. FA  | Q                   | 34 |

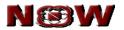

## Copyright

The information contained herein may not be copied, retransmitted, disseminated, distributed, sold, resold, leased, rented, licensed, sublicensed, altered, modified, adapted, or stored for subsequent use for any such purpose, in whole or in part, in any form or manner or by any means whatsoever, to or for any person or entity, including the purchaser, without DotEx International Ltd. express prior written consent.

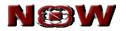

#### 1. Introduction to NOW

- NOW investor terminal is a browser based trading interface. It allows investor client to trade online by logging in to <u>www.nowonline.in</u>.
- It provides safe, secure and reliable trading platform.
- It aims at maximizing trading convenience and real time access to market data.

## 2. Login

- Member ID, user ID and login password is required for successful login to www.nowonline.in.
- Password change for both login and transaction password is mandatory on first time login.
- As a safety feature NOW provides multi level security check.
  - **Login password** for login to the website.
  - **Transaction Password** for authenticating order entry transactions.
- After successful login, the user information such as broker ID, broker name, SEBI registration numbers for all enabled segments viz. NSE, NFO, NCDEX & CDS account ID is displayed on Home Page.

| N©W                     |                     |                               |        |            |      |                | Broker Id : NSE   Broker I<br>NSE | Contracts   Log Of<br>Name : NSE PROP<br>E : XXX   NFO : XXX<br>( : XXX   CDS : XXX |
|-------------------------|---------------------|-------------------------------|--------|------------|------|----------------|-----------------------------------|-------------------------------------------------------------------------------------|
| Trade F & O             | Position            | Fund Transfer                 | Alerts | Account    | MFSS |                | AccountID :R01-NS                 | E                                                                                   |
|                         | Change Password   G | iet LogMessage   User Profile |        |            |      |                |                                   |                                                                                     |
| Exchange Se<br>SELECT V | ries/Settle Search  | Get Quotes<br>Text            | N      | rket Watch |      | Ny P<br>olerts |                                   |                                                                                     |
|                         | V                   | iew Top 10                    |        |            |      |                |                                   |                                                                                     |
| » View Top N            |                     |                               |        |            |      |                |                                   |                                                                                     |
|                         |                     |                               |        |            |      |                |                                   |                                                                                     |
|                         |                     |                               |        |            |      |                |                                   |                                                                                     |
|                         |                     |                               |        |            |      |                |                                   |                                                                                     |
|                         |                     |                               |        |            |      |                |                                   |                                                                                     |
|                         |                     |                               |        |            |      |                |                                   |                                                                                     |
|                         |                     |                               |        |            |      |                |                                   |                                                                                     |
|                         |                     |                               |        |            |      |                |                                   |                                                                                     |
|                         |                     |                               |        |            |      |                |                                   |                                                                                     |
| 🕘 Done                  |                     |                               |        |            |      |                | Sec.                              | al intranet                                                                         |

 After login to NOW, if NOW website remains idle or no activity is performed for 15 minutes, then investor client gets automatically logged out and is required to re-login to NOW by entering correct member ID, user ID and password.

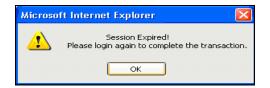

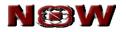

#### 3. Change Password

- An Investor client can change login and transaction password from 'Account Change password'.
- The login and transaction password can't be kept same at the time of changing the password.
- The password should be in a combination of alphabet and number.
- Login and transaction passwords expire every 14 days.
- On password expiry, the system prompts for change in password. The investor client can login only after changing the password.
- The previously used three passwords can't be used as new password.

| User Name                       | MANU-NSE |
|---------------------------------|----------|
| Old Password                    |          |
| New Password                    |          |
| Confirm Password                |          |
| Old Transaction Password        |          |
| New Transaction Password        |          |
| Confirm Transaction<br>Password |          |

#### 4. Get Log Messages

- The log message is viewed under 'Account Get Log Messages' menu.
- It displays the messages of all orders and trades placed during the trading day.
- Search specific information in Log Messages window, by keying the text in search field.
- The log messages is viewed / saved in a Word file

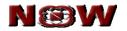

#### 5. User Profile

- The detail of the Investor client is viewed under 'Account User Profile' menu.
- Below mentioned information is displayed under 'User Profile':
  - Account details
  - Personal details
  - Contact details
  - Bank details
  - DP details

| 🙆 Account | Profile - Microsoft Intern                                           | et Explorer                                           |  |
|-----------|----------------------------------------------------------------------|-------------------------------------------------------|--|
|           |                                                                      |                                                       |  |
|           |                                                                      | ACCOUNT DETAILS                                       |  |
|           | Client Code<br>Login Id                                              | : RO1-NSE<br>: RO1-NSE                                |  |
| 1         |                                                                      | PERSONAL DETAILS                                      |  |
|           | Name<br>Residence Address<br>Office Address<br>Corespondance Address | : Investor Client<br>:<br>:<br>: Residance Address    |  |
| 1         |                                                                      | CONTACT DETAILS                                       |  |
|           | Mobile No<br>E-Mail Id                                               | : 4<br>: abc@yahoo.com                                |  |
| 1         |                                                                      | BANK DETAILS                                          |  |
|           | Bank Name<br>Bank A/C.No<br>Branch<br>Branch Address                 | : CANARA BANK<br>: 123456<br>: Bandra (E)<br>: Mumbai |  |
|           |                                                                      | DP DETAILS                                            |  |
|           | DP A/C. No<br>DP Id<br>DP Name<br>Depository                         | 1<br>1<br>1<br>1                                      |  |

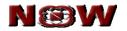

#### 6. Express / Streamer

- Express or steamer module enables investor client to get real time market data.
- Salient features of express or steamer are as follows:
  - Real-time market information or streaming quote.
  - Easy accessibility i.e. short keys are available for invoking various window similar to NOW.exe which are as follow:

| Functions                   | Shortcut keys |
|-----------------------------|---------------|
| Buy order entry             | F1 or +       |
| Sell order entry            | F2 or -       |
| After Market Buy Order      | Ctrl + F1     |
| After Market Sell Order     | Ctrl + F2     |
| Order Book                  | F3            |
| Trade Book                  | F8            |
| Add Security or contract    | F4            |
| Delete Security or contract | Delete        |
| Intraday Graph              | F10           |
| Position                    | F12           |
| Holding                     | F9            |
| RMS Limit                   | F11           |
| RMS Sub Limit               | Ctrl + R      |
| Spread Order Report         | Ctrl + S      |

• Set multiple market watch and configure settings of market watch.

• Sort each column of various windows such as market watch, order book, trade book, in ascending & descending order.

**Note:** For efficient usage of this feature, client is required to have good internet bandwidth connection.

|                 | -NOW MarketW    | atch A1         | <ul> <li>Optio</li> </ul> | ns Buy Order  | (F1,+) 🔻 Ma         | rket <mark>NSE 🔻</mark> | Normal Market Op | pen             |  |
|-----------------|-----------------|-----------------|---------------------------|---------------|---------------------|-------------------------|------------------|-----------------|--|
|                 |                 | NIFTY: 527      | 73.4 (+19.25)             | ExchangeTime  | : Fri Apr 30 11:36: | 37 IST 2010             | Ľ                | 🖌 Log Popup     |  |
| Add Scrip       | Pay In          | Transfer Status | Limits                    | RMS SubLimits | Holding             | Settings Re             | efresh Log       | gout Log        |  |
| ripName ,       | TradeSymbol d   | Exchange 💡      | د BuyQty                  | د BuyRate     | د SellRate          | ر SellQty               | د LTRate         | د LTQty LTTime  |  |
| ELIANCE INDUST  | RELIANCE-EQ     | NSE             | 93                        | 1034.00       | 1034.25             | 100                     | 1034.00          | 321 11:36:37 AM |  |
| YGS71002        | 10YGS710JUNFUT  | CDS             | 1                         | 91.3600       | 91.5000             | 2                       | 91.4900          | 10 03:46:36 PM  |  |
| LIANCEA         | RIL             | BSE             | 23                        | 1033.80       | 1034.00             | 150                     | 1034.00          |                 |  |
| JBBERF16613     | RBRMAY2010      | NMCE            | 1                         | 16035.00      | 16059.00            | 1                       | 16037.00         | 1               |  |
| OLD100AHM24     | GOLD100AHMMAY   | NCDEX           | 100                       | 17000.00      | 17020.00            | 100                     | 17000.00         | 100 11:07:35 AM |  |
| FTY56497        | NIFTY10MAYFUT   | NFO             | 2700                      | 5264.00       | 5264.40             | 150                     | 5264.00          | 200 11:36:37 AM |  |
| FTY77096        | NIFTY10MAY52000 | NFO             | 100                       | 145.10        | 146.60              | 500                     | 146.20           | 50 11:36:29 AM  |  |
| JRINR1030       | EURINR10MAYFUT  | CDS             | 10                        | 59.0650       | 59.0750             | 130                     | 59.0625          | 80 11:36:21 AM  |  |
| BPINR1042       | GBPINR10MAYFUT  | CDS             | 63                        | 68.4025       | 68.4100             | 1                       | 68.4000          | 1 11:36:30 AM   |  |
| YINR1054        | JPYINR10MAYFUT  | CDS             | 6                         | 47.3200       | 47.5125             | 20                      | 47.3500          | 5 11:33:30 AM   |  |
| SDINR1008       | USDINR10MAYFUT  |                 | 946                       | 44.5325       | 44.5350             | 1227                    | 44.5350          | 10 11:36:35 AM  |  |
| FTY56497 4384   | NIFTY10MAY10JU  | NFO             | 1000                      | 0.00          | 0.20                | 700                     | 0.00             |                 |  |
|                 | NIFTY10JUN10JUL |                 |                           | 0.00          | 8.00                |                         | 0.00             |                 |  |
| FTY56497 4197   | NIFTY10MAY10JUL | NFO             |                           | 0.00          | 7.00                | 1000                    | 0.00             |                 |  |
| BB LTDEQ        | ABB-EQ          | NSE             | 112                       |               | 801.80              |                         |                  | 50 11:36:36 AM  |  |
| DFC BANK LTD    |                 | NSE             | 162                       | 1988.50       | 1989.30             | 5                       | 1988.50          |                 |  |
| ICI BANK LTD DI |                 | NSE             |                           | 0.00          | 0.00                |                         | 0.00             | 01:01:39 PM     |  |
| AHANAGAR TEL    |                 | NSE             | 21                        |               | 71.70               |                         |                  | 70 11:35:13 AM  |  |
| TATE BANK OF I  |                 | NSE             | 22                        |               | 2297.80             |                         |                  | 18 11:36:34 AM  |  |
| ATA CONSULTA    | TCS-EQ          | NSE             | 79                        | 768.20        | 768.50              | 163                     | 768.20           | 6 11:36:37 AM   |  |

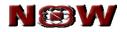

## 7. Create market watch

- Create multiple market watch based on:
  - Asset class
  - o Industry
  - o Products, or
  - Any other preference
- Screen for creating new market watch is invoked from 'Trade Market Watch Set MW'.
- Set any one market watch as a default market watch and the same is loaded by default after login.
- To create market watch, click on 'CreateMW' and select exchange segment to add security or contract to market watch.
- To set any market watch as default, select respective market watch and click on 'SetAsDefault'option.
- To delete any market watch, select respective market watch and click on 'Delete' option.

| N©       | N©W                 |        |       |  |  |  |  |  |  |  |  |
|----------|---------------------|--------|-------|--|--|--|--|--|--|--|--|
| Sel      | Select Market Watch |        |       |  |  |  |  |  |  |  |  |
|          | Market Watch Name   |        |       |  |  |  |  |  |  |  |  |
|          | Test                |        |       |  |  |  |  |  |  |  |  |
|          | Manu                |        |       |  |  |  |  |  |  |  |  |
| CreateMW | SetAsDefault        | Delete | Close |  |  |  |  |  |  |  |  |

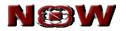

#### 8. Market Watch

- Market watch screen is invoked from Home page by clicking on 'Market watch' icon or from 'Trade Market Watch'.
- A Security or contracts of other exchanges is added to market watch by clicking on 'Add Scrip' button.

| N®W                                                                                                    |                     |                                          |
|----------------------------------------------------------------------------------------------------|---------------------|------------------------------------------|
| ompany Name<br>RMEDIA-EQ                                                                                          |                     | Selected Company<br>SMINDIA-BE<br>ABB-BE |
| RELAXOFOOT-EQ<br>RELAXOFOOT-BE<br>RELCAPITAL-EQ<br>RECOM-BE<br>RECOM-BE<br>RECOLD-EQ<br>RELGOLD-EQ<br>RELTANCE-BE | Add >><br><< Remove | ACC-EQ<br>RELIANCE-BE                    |
|                                                                                                    | Add to Market Watch |                                          |
|                                                                                                    | B                   | cchange Lookup                           |
| Exchange                                                                                                    | NSE                 |                                          |
| Settl.Type                                                                                                    | EQ                  |                                          |
| Search Text                                                                                                    |                     |                                          |
|                                                                                                    |                     |                                          |

- Following functions are invoked by selecting a security or contract from market watch:
  - Order Entry
  - Delete Scrip
  - o Get Quote
  - MBP (Market by Price)
  - Sec-info (Security details)
  - Intraday chart
  - o **Ticker**
  - o Order Book
  - Trade Book
  - Position
- After placing the order, the status of the order is displayed in the log message window. The log message window is invoked from 'Account – Get Log Messages'.
- 'Refresh' button is used for updating most recent values in fields of market watch like open price, close price, high price, low price, last traded price, last traded quantity, open interest, % change, volume and last traded date.

| N®                | W                   |        |                          |                       |         |          |        |        |         |            |         |          | Broke    |                     | ne   Downloads   Contracts   I<br>ne : ALANKIT ASSIGNMENTS LT<br>NSE : xxxx   NFO : x<br>NCDEX : xxxx   CDS : x |
|-------------------|---------------------|--------|--------------------------|-----------------------|---------|----------|--------|--------|---------|------------|---------|----------|----------|---------------------|----------------------------------------------------------------------------------------------------|
| Trade             | F&O                 |        | Position                 | Fund Transfer         |         |          |        |        |         |            |         |          |          |                     |                                                                                                    |
| xpress   Market W | latch   Cancelled O | rders  | Rejected Orders   Traded | Orders AMO            |         |          |        |        |         |            |         |          |          |                     |                                                                                                    |
|                   | B                   | Set MV | Add Scrip D              | elete Scrip Get Quote | MBP     | Sec-Info | Intrad | Ti     | cker    | Order Book | Tr      | ade Book | Posi     | tion Refresh        |                                                                                                    |
|                   |                     | Ð      | TradingSymbol            | Name                  | LTPrice | LTQty    | 96     | Vol    | Open    | Close      | High    | Low      | Open Int | Last Traded Date    |                                                                                                    |
|                   | C                   | CDS    | USDINR09OCTFUT           | USDINR                | 48.67   | 135      | 0      | 7430   | 48.65   | 48.6325    | 48.735  | 48.65    | 59,853   | 09/09/2009,11:02:55 |                                                                                                    |
|                   | C                   | ) NFC  | MINIFTY09NOVFUT          | MINIFTY               | 4,973   | 20       | -0.36  | 200    | 4971.55 | 4991.1     | 4975.0  | 4968.3   | 35,040   | 18/09/2009,09:58:10 |                                                                                                    |
|                   | C                   | ) NSE  | MHRL-EQ                  | MAHINDRA HOLIDAYS LTD | 332     | 50       | -0.22  | 0      | 0.0     | 332.75     | 0.0     | 0.0      | 0        | 17/09/2009,15:29:46 |                                                                                                    |
|                   | C                   | ) NSE  | IFCI-EQ                  | IFCI LTD              | 57.95   | 100      | -0.17  | 222437 | 57.95   | 58.05      | 58.4    | 57.6     | 0        | 18/09/2009,09:55:53 |                                                                                                    |
|                   | C                   | ) NFC  | ABAN09OCTFUT             | ABAN                  | 1,600   | 400      | -0.52  | 6400   | 1600.85 | 1608.4     | 1605.8  | 1600.0   | 522,400  | 18/09/2009,09:58:24 |                                                                                                    |
|                   | C                   | CDS    | 10YGS709DECFUT           | 10YGS7                | 92.47   | 1        | 0      | 995    | 91.2    | 92.3075    | 92.5525 | 91.2     | 2,336    | 09/09/2009.10.38.10 |                                                                                                    |

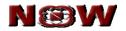

#### 9. Get Quote

- The "Get Quote" feature enables to fetch online price of security or contract.
- The screen for viewing scrip quote is invoked from 'Trade Market watch Get Quote' or from 'Get Quote' icon on home page.
- Selection of exchange segment, series, company name are essential for getting the quote for required security or contract.
- Below information is available under 'Get Quote':
  - o Best Buy
  - Best Sell
  - Last Traded Price
  - Last Traded Quantity
  - Previous Close
  - Net Change
  - % Change
  - High
  - o Low
  - Cumulative Traded Volume
  - Refresh button updates the latest market information for that security or contract
  - Intraday button invokes the intraday price, volume and cumulative traded volume movements chart.
  - Refresh' button is used for updating most recent values in all the fields.

| _                                               | Detailed NSE Quote<br>.ast Traded Date : 0 | on : ACC-EQ at<br>1/07/2008,16:42:52                       |               |
|-------------------------------------------------|--------------------------------------------|------------------------------------------------------------|---------------|
| Symbol                                          | ACC                                        | Series                                                     | EQ            |
| Best Buy 1800002@ (Rs)                          | 600.00                                     | Best Sell 148 @ (Rs)                                       | 700.00        |
| LTPrice(Rs)                                     | 700.00                                     | LastTradedQty                                              | 1             |
| Previous close(Rs)                              | 1700.00                                    | Change(Rs)                                                 | -1000.00      |
| % Change                                        | -58.82%                                    | High (Rs)                                                  | 1150.00       |
| Low(Rs)                                         | 528.00                                     | CumTrade                                                   | 70986969      |
| Exchange NSE<br>Series/Settle EQ<br>Search Text | Intraday<br>Exchange Lookup                | Refresh<br>Scrip<br>Name ACC LIMITED<br>Symbol<br>Name ACC | Symbol Lookup |

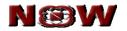

## 10. MBP (Market by Price)

- MBP displays the market by price information of a security or contract in respective segment.
- This feature enables investor client to view the best five buy and sell price of selected security or contract.

| NESW<br>NSE MBP / MAR<br>Last Traded Da<br>Trading Symbo | ate:01/0                                                           |                                 |                             |                                                                                                    | 01/07/2008 | ,16:42:52                        |            |  |
|----------------------------------------------------------|--------------------------------------------------------------------|---------------------------------|-----------------------------|----------------------------------------------------------------------------------------------------|------------|----------------------------------|------------|--|
| LastTradedPrice                                          |                                                                    | 700.00                          | La                          | stTradedQt                                                                                                    | У          |                                  | 1          |  |
| % Change                                                 |                                                                    | -58.82                          | Ab                          | s. Change                                                                                                    |            |                                  | -1000.00   |  |
| Symbol                                                   |                                                                    | ACC                             | Se                          | ries                                                                                                    |            |                                  | EQ         |  |
| No of Trades                                             |                                                                    | 0                               | We                          | ightedAvg                                                                                                    |            |                                  | 719.61     |  |
| OpenRate                                                 |                                                                    | 0.00                            | Pre                         | ev.CloseRa                                                                                                    | te         |                                  | 1700.00    |  |
| HighRate                                                 |                                                                    | 1150.00                         | Lo                          | wRate                                                                                                    |            | 528.00                           |            |  |
| Trend                                                    |                                                                    | -                               | Vo                          | lume                                                                                                    |            |                                  | 70986969   |  |
| TotalBuyQty                                              |                                                                    | 1800004                         | Tot                         | talSellQty                                                                                                    |            | 2328082                          |            |  |
| · · · · · · · · · · · · · · · · · · ·                    | T 5 BUY<br>Price(R#)<br>600.00<br>597.40<br>622.40<br>0.00<br>0.00 | Orders<br>1<br>1<br>1<br>0<br>0 | SL<br>1<br>2<br>3<br>4<br>5 | BEST 5 SELL           Qty         Price(R=)           148         700.00           2213801         725.00           1         730.00           1         740.00           10001         750.00 |            | Orders<br>1<br>29<br>1<br>1<br>2 |            |  |
|                                                          | Tote                                                               | adav                            |                             | Refresh                                                                                                    |            |                                  | ,          |  |
|                                                          | Exchar                                                             | nge Lookuj                      | P I                         |                                                                                                    |            | S                                | ymbol Look |  |
| Exchange MSE Series/Settle EQ Search Text                | <                                                                  |                                 | 1                           | Name C                                                                                                    | ACC LIMITE | Ð                                | · •        |  |

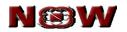

## 11. Security Info

- The security info for selected scrip in the market watch is viewed from 'Trade – Market Watch – Sec Info'.
- Detail information of selected security like Board Lot Qty., warning %, Freeze quantity, Expulsion date, Tick size and other information related to corporate action etc. is displayed.

| SE SECURITY INFORMAT | TION OF : RELIANCE-EC |                          | Refresh       |
|----------------------|-----------------------|--------------------------|---------------|
| Symbol               | RELIANCE              | Series                   | EQ            |
| Board Lot Gty        | 1                     | Tick Size(Rs)            | 0.05          |
| nstrument Type       |                       | Exchange                 | NSE           |
| Listing Date         | 24 Oct 1994           | Permited To Trade        | 0             |
| ssue Rate            | 0                     | Issued Capital[in Crs]   | 328.6536861   |
| NoDelStartDate       | NA                    | NoDelEndTime             | NA            |
| BookClsStartTime     | NA                    | BookClsEndTime           | NA            |
| Record Date          | 27 Nov 2009           | Local Update Date        | 05 Apr 2010   |
| Warning (%)          | 0.00                  | Freeze Qty               | 6.0           |
| Credit Rating        |                       | ReAdmDate                | NA            |
| Expulsion Date       | NA                    | IntPayDate               | NA            |
| Price Denominator    |                       | Price Numerator          |               |
| s<br>Exchange NSE    | Exchange Lookup       | Scrip<br>Name<br>No Data | Symbol Lookur |

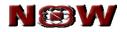

## 12. Intra Day Charts

- Intraday chart for selected security or contract is invoked from 'Trade Market Watch – Intraday'
- Intraday chart displays the price movement of selected security or contract during trading hours.
- The chart displays 3 inter-related graphs:
  - Last Traded price
  - Scrip Volume
  - Cumulative Traded Volume

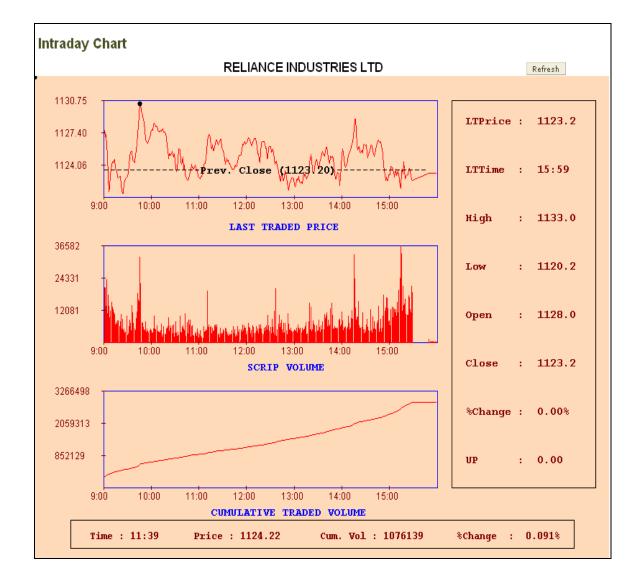

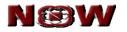

## 13. Buy / Sell Order Entry

- Order entry with **NOW** is fast, convenient and secured.
- Place buy/sell order by selecting the security or contract from the market watch and enter the following fields:
  - **Product Code:** Select the type of product to be assigned as;
    - Cash & carry (CNC)
    - Margin intraday square-off (MIS)
    - Normal (NRML)
  - o Buy/Sell
  - Price Type
    - Limit price (LIMIT)
    - Market Price (MARKET)
    - Stop-Loss Limit (SL-L)
    - Stop-Loss Market (SL-M)
  - Retention

0

- Day (Valid Till Day)
- IOC (Immediate or Cancel)
- Qty: Enter buy or sell quantity of security or contract in the field.
- Disc Qty: It is an optional field. Out of the total quantity ordered, enter the quantity that is desired to be disclosed. If disclosed, it has to be minimum 10% of the total quantity entered.
  - Price: Enter buy or sell price for security or contract in the field.
- Click on 'Submit' button to execute the order.
- Place buy / sell order without selecting security or contract from market watch or if the security or contract is not added to the market watch, as follows:
  - Exchange: Select the exchange from dropdown NSE for cash segment, NFO for futures & option segment, CDS for Currency derivative segment, NCDEX, ICEX, NMCE for commodities segment.
  - Series/Settlement Type: Select the series or settlement type such as EQ, FUTIDX, FUTSTK, OPTIDX, OPTSTK, FUTCOM respectively.
  - Search text: Search for company name by entering minimum first 3 alphabets of desired company.
  - Company Name: Select the company name from drop down option.
  - Scrip Symbol: Select the scrip symbol from drop down option On selecting scrip symbol company name is picked up automatically
- Follow the same process as carried out for buy / sell selected security from market watch.

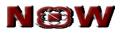

Buy Order entry

| ty : 5366.0 [0.0] 🔼 | •      |             |              |          |            | **Click on "Ret | iresh" button above to view latest price |
|---------------------|--------|-------------|--------------|----------|------------|-----------------|------------------------------------------|
| Exchange            | Series | Search Text | Product Code | Buy/Sell | Price Type | Retention       |                                          |
| NSE 💌               | EQ 🔽   | »           | CNC 🔽        | BUY 💌    | LIMIT 💌    | DAY 💌           |                                          |
| Company Name        |        | Symbol      | Qty          | Disc Qty | Price      |                 |                                          |
| RELIANCE-EQ         | ~      | RELIANCE 💌  | 10           | 2        | 1075       |                 | Submit Reset                             |

#### Sell order entry

| lifty : 5366.0 [0.0] 🔼 |        |   |              |   |         |      |          |   |           |   | **Clie   | ok on "Re | fresh" button above to view latest pri |
|------------------------|--------|---|--------------|---|---------|------|----------|---|-----------|---|----------|-----------|----------------------------------------|
| Exchange               | Series |   | Search Text  |   | Product | Code | Buy/Sell |   | Price Typ |   | Retentio |           |                                        |
| NSE 💌                  | EQ     | × |              | » | CNC     | ~    | SELL     | * | LIMIT     | ~ | DAY      | *         |                                        |
| Company Name           |        |   | Symbol       |   | Qty     |      | Disc Qty |   | Price     |   |          |           |                                        |
| RELIANCE-EQ            |        | * | RELIANCE 🛛 👻 |   | 10      |      | 2        |   | 1075      |   |          |           | Submit Reset                           |

• On submitting the order, a confirmation of order is displayed on the screen. It shows important parameters of the order along with transaction password (during first login only) which is to be entered by investor client.

| ®W                   |             |
|----------------------|-------------|
|                      |             |
|                      |             |
| PUT SE               | ELL ORDER   |
| AccountId            | T02-NOW     |
| Exchange             | NSE         |
| Company Name         | RELIANCE-EQ |
| Symbol               | RELIANCE    |
| Series               | EQ          |
| Buy/Sell             | SELL        |
| Order Type           | LIMIT       |
| Product Code         | CNC         |
| Quantity             | 10          |
| Disc Quantity        | 2           |
| Price (Rs)           | 1075        |
| Trigger Price (Rs)   | 0           |
| Valid Till           | DAY         |
| Transaction Password | i ••••••    |
|                      |             |
| SUBMIT               | CLOSE       |

- All orders placed are passed through the Risk Management System (RMS) to check the order and exposure parameters against the limits set by member broker.
- Order is executed only after RMS validation is done. If order is not validated, the same is rejected and appropriate message is reflected for the same. Rejection message is reflected in order book or log messages.

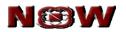

#### 14. Order Book

- Click on 'Trade Market watch Order book'.
- The order book lists current orders and their status.
- Order history of the selected security or contract is viewed by clicking on order history.
- Order is cancelled or modified by selecting the desired security or contract and clicking on 'Modify Order' and 'Cancel Order' button respectively. User can modify price and quantity of an order.
- Order is filtered based on:
  - o Buy / sell
  - Exchange
  - Type of order

| N          | ®W               | orde           | r bo      | ok                      |                      |                |                      |                                            |          |                    |
|------------|------------------|----------------|-----------|-------------------------|----------------------|----------------|----------------------|--------------------------------------------|----------|--------------------|
| NSE        | rders - Modify O |                | RequestId | rder Histor<br>Buy/Sell | ry Refresh<br>Symbol | All 💙<br>Price | Average              | <ul> <li>All</li> <li>Total Qty</li> </ul> | Pending  | Go<br>Disclosed Fi |
| 0          | NSE              | 80701000000129 | 1         | BUY                     | RNRL                 | 100.00         | <b>Price</b><br>0.00 | 8                                          | Qty<br>8 | Qty<br>0           |
| 0          | NSE              | 80701000000128 | 1         | SELL                    | RELCAPITAL           | 1301.00        | 0.00                 | 5                                          | 5        | 0                  |
| 0          | NSE              | 80701000000127 | 1         | SELL                    | HDFCBANK             | 1350.00        | 1375.00              | 5                                          | 0        | 0                  |
| $\bigcirc$ | NSE              | 80701000000126 | 1         | BUY                     | ACC                  | 658.00         | 0.00                 | 10                                         | 10       | 0                  |

#### 15. Cancelled Order

• This function enables to view all current cancelled order during the trading day.

#### 16. Rejected order

- Orders which are rejected due to insufficient collateral limit or violation to RMS rules set by member are listed under rejected order category.
- Order which is rejected by exchange also falls under this window.

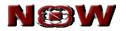

#### 17. Trade Book

- Trade book screen displays all executed orders at exchange during the trading day.
- Investor client can convert the trade from product type MIS to CNC or vice versa, subject to approval from member. It is initiated as follows:
  - Select the trade to convert the product type.
  - Selecting the product type from dropdown
  - Click on 'Position conversion' button.
- Trade is filtered based on:
  - Product type
  - Exchange
  - Buy / sell

| N    | ®W              | trade              | e bo      | ok       |              |                  |                     |            |
|------|-----------------|--------------------|-----------|----------|--------------|------------------|---------------------|------------|
| Trad | e Book - NSE    | PositionConversion | on        | • 0      | rder History | Refresh          | All 💙 NSE 💙         | Go         |
|      | ExchangeSegment | NOWOrderNo         | Requestid | Buy/Sell | Symbol Name  | ExchangeOrderNo  | Fill Time           | Fill Price |
| 0    | NSE             | 80701000000127     | 1         | SELL     | HDFCBANK     | 2008070100000227 | 01/07/2008,18:45:59 | 1375.00    |
|      |                 |                    |           |          |              |                  |                     |            |
|      |                 |                    |           |          |              |                  |                     |            |
|      |                 |                    |           |          |              |                  |                     |            |

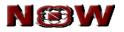

## 18. After Market Buy/Sell Order (AMO)

- AMO enables to place orders after trading hours.
- Orders are placed automatically in the next trading day. However AMO is subject to member's approval.
- The AMO order attributes are similar to normal buy/sell order entry attributes.

| Set  | MW             | Add Scrip Delete   | Scrip Get Quote        | MBP     | Sec-Info | Intrada | y Tic    | ker (   | Order Book | Tra              | de Book  | Positi      | on Refresh             |
|------|----------------|--------------------|------------------------|---------|----------|---------|----------|---------|------------|------------------|----------|-------------|------------------------|
|      | Ex             | TradingSymbol      | Name                   | LTPrice | LTOty    | 96      | Vol      | Open    | Close      | High             | Low      | Open Int    | Last Traded Date       |
| •    | NSE            | RELIANCE-EQ        | RELIANCE INDUSTRIES    | 1,036.4 | 5        | 0.13    | 1637227  | 1040.0  | 1035.05    | 1047.2           | 1031.7   | 0           | 30/04/2010,12:12       |
| 0    | CDS            | 10YGS710JUNFUT     | 10YGS7                 | 91.49   | 10       | 0       | 0        | 0.0     | 91.49      | 0.0              | 0.0      | 8.33        | 29/04/2010,15:46       |
| 0    | BSE            | RIL                | RELIANCE               | 1,037.2 | 0        | 0.24    | 408917   | 0.0     | 1034.7     | 0.0              | 0.0      | 0           | 01/01/1970,05:30       |
| 0    | NMCE           | RBRMAY2010         | RUBBERF                | 16,060  | 2        | -2.09   | 1003     | 16404.0 | 16404.0    | 16300.0          | 15912.0  | 0           | 01/01/1970,05:30       |
| 0    | NCDEX          | GOLD100AHMMAY10FUT | GOLD100AHM             | 16,990  | 100      | 0.08    | 7300     | 17007.0 | 16976.0    | 17013.0          | 16990.0  | 55          | 30/04/2010,12:06       |
| 0    | NFO            | NIFTY10MAYFUT      | NIFTY                  | 5,281.1 | 50       | 0.68    | 7376600  | 5263.8  | 5245.05    | 5290.0           | 5261.0   | 259,919     | 30/04/2010,12:12       |
| 0    | NFO            | NIFTY10MAY5200CE   | NIFTY                  | 155     | 50       | 12.27   | 1197200  | 147.0   | 138.05     | 160.55           | 145.0    | 21,974.5    | 30/04/2010,12:12       |
| 0    | CDS            | EURINR10MAYFUT     | EURINR                 | 59.0875 | 34       | -0      | 38336    | 58.995  | 59.175     | 59.11            | 58.995   | 176.21      | 30/04/2010,12:12       |
| 0    | CDS            | GBPINR10MAYFUT     | GBPINR                 | 68.4525 | 1        | 0       | 1258     | 68.3    | 68.105     | 68.5             | 68.26    | 52.89       | 30/04/2010,12:08       |
| 0    | CDS            | JPYINR10MAYFUT     | JPYINR                 | 47.35   | 5        | -0      | 14       | 47.55   | 47.48      | 47.55            | 47.35    | 3.64        | 30/04/2010,11:33       |
| 0    | CDS            | USDINR10MAYFUT     | USDINR                 | 44.53   | 85       | -0      | 1135458  | 44.5275 | 44.6475    | 44.5675          | 44.52    | 3,802.35    | 30/04/2010,12:12       |
| 0    | NFO            | NIFTY10MAY10JUNFUT | NIFTY                  | 0.2     | 0        | 0       | 21200    | -2.0    | 0.0        | 0.2              | -2.0     | 0           | 01/01/1970,05:30       |
| 0    | NFO            | NIFTY10JUN10JULFUT | NIFTY                  | 0       | 0        | 0       | 0        | 0.0     | 0.0        | 0.0              | 0.0      | 0           | 01/01/1970,05:30       |
| 0    | NFO            | NIFTY10MAY10JULFUT | NIFTY                  | 0       | 0        | 0       | 0        | 0.0     | 0.0        | 0.0              | 0.0      | 0           | 01/01/1970,05:30       |
| 0    | NSE            | 20MICRONS-EQ       | 20 MICRONS LTD         | 41.5    | 48       | 1.71    | 1151     | 40.85   | 40.8       | 41.8             | 40.85    | 0           | 30/04/2010,11:42       |
| 0    | NSE            | 3IINFOTECH-EQ      | 3I INFOTECH LTD.       | 75.55   | 11       | 1.34    | 604957   | 75.0    | 74.55      | 75.85            | 74.7     | 0           | 30/04/2010,12:12       |
| 0    | NSE            | ACELAB-EQ          | A C E LABORATORIES LTD | 0       | 0        | 0       | 0        | 0.0     | 0.0        | 0.0              | 0.0      | 0           | 23/02/1999,15:50       |
| 1200 |                | .7 [31.55] 🔺       |                        |         |          |         |          |         |            | 23.CE-1          |          | * h         | e to view latest pric  |
| anti | . 5265         |                    |                        |         |          |         |          |         |            |                  |          | Dotton abov | e to view latest prior |
|      | Exchang<br>NSE | e Series/Settele S | Search Text            |         | Product  |         | Buy/Sell |         | Type       | Retention<br>DAY | <b>V</b> |             |                        |

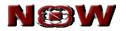

#### 19. F & O (Futures & Option)

- For placing buy / sell derivative order from order entry window, select derivative contract from market watch or change exchange, instrument symbol or expiry date from order entry window.
- For placing spread order entry directly for derivative contract, add the spread derivative contract from 'Add scrip' option and select the contract from market watch.
- Select the following fields:
  - o Exchange
  - Instrument type
  - o Symbol
  - Expiry date
  - Click on 'Spread/2L/3L' for spread orders. 2L and 3L refer to 2 level and 3 level spread order entry.

| Ni | fty : 5361.75 [0. | 0] 🛋        |        |                  |          |            | **Click on "Ret | iresh" button above to view latest prices |
|----|-------------------|-------------|--------|------------------|----------|------------|-----------------|-------------------------------------------|
|    | Exchange          | Instr. Name | Symbol | <br>Product Code | Buy/Sell | Price Type | Retention       |                                           |
| ζ  | NFO 💌             | FUTIDX 💌    | NIFTY  | <br>MIS 💌        | BUY 💌    | LIMIT 💌    | DAY 💌           | Spread/2L/3L                              |
|    | ExployDate        |             |        | <br>Qty          | Disc Qty | Price      |                 |                                           |
|    | 29 Apr, 2010      |             |        | 50               | 0        | 5000       |                 | Submit Reset                              |
|    |                   |             |        |                  |          |            |                 |                                           |

| uy/Sell | Instrument Name | Symbol | Expiry Date    | Option type | Strike Price | Qty | Price |
|---------|-----------------|--------|----------------|-------------|--------------|-----|-------|
| в 😽     | FUTIDX 💌        | NIFTY  | 💙 29 Apr, 20 💙 | Select 💌    | ~            | 50  | 2.00  |
| s 🔽     | FUTIDX 💌        | NIFTY  | 💙 27 May, 2 💙  | Select 💌    | ~            | 50  |       |
|         | Select 💌        |        | ~              | ~           | ~            |     |       |

#### 19.1 Exercise

- Exercise put or call option for option contract of NSE F&O segment by clicking on 'F & O – Exercise'.
- Select the following fields for placing an order
  - o Exchange
  - Instrument type
  - o Symbol
  - Expiry date
  - Option type
  - Strike price
  - o Buy / Sell
  - Exercise or Don't exercise
  - Total quantity
- Click on send button for placing the order.

| N®       | W                  |        |             |             |              |        |
|----------|--------------------|--------|-------------|-------------|--------------|--------|
| NE       | ØW                 |        |             |             |              |        |
| Exerci   | se                 |        |             |             |              |        |
| Exchange | Instrument<br>Name | Symbol | Expiry Date | Option Type | Strike Price |        |
| NFO 💙    | OPTIDX 💌           | NIFTY  | 28 Aug, : 💙 | CE 💌        | 4650.0 💙     |        |
| B/S      | Exercise           | Demat  | Warehouse   | Total Qty   |              |        |
| в        | Exercise 💌         | Yes 💌  | ×           | 50          | Send         | Cancel |

## **19.2 Exercise Report**

• This enables to view entire index as well as option position request sent to the exchange.

## **19.3 Spread Order Report**

- Spread order report enables to view comprehensive report of spread orders that has been placed.
- Filter spread orders based on spread or 2L or 3L from drop down provided and click on 'Go' button.

#### **19.4 Option Calculator**

- Option calculator is used for calculating theoretical value of call or put option price.
- Select the following parameters :
  - o instrument name,
  - o symbol,
  - o expiry date,
  - o option type,
  - o strike price
- Define the following:
  - Spot price
  - Premium for calculating volatility or volatility for calculating premium
  - o Interest rate
- After defining above parameters click on 'Calculate' button to view volatility or theoretical option price respectively.

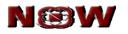

| N®                          | N                        |                       |              |                       |
|-----------------------------|--------------------------|-----------------------|--------------|-----------------------|
| Options C                   | alculator-Black          | Scholes Price N       | lodel        |                       |
| InstrumentName              | Symbol                   | ExpiryDate            | OptionType   | StrikePrice           |
|                             |                          | 28 Aug, 2008 💌        | CE 💌         | 4600.0 💌              |
| SpotPrice<br>4000           | Pren     Z     Calculate | nium 🔍 Volatility (%) | InterestRate | (%)                   |
| Input Values:               |                          | Output Values:        | :            |                       |
| Symbol                      | : NIFTY                  | Theoretical Opt       | tion Price   | :7                    |
| Instrument Name             | : OPTIDX                 | Delta                 |              | :0.055628             |
|                             |                          |                       |              |                       |
| Strike Price                | : 4600.0                 | Gamma                 |              | :0.000369             |
| Strike Price<br>Expiry Date | : 4600.0<br>: 29/08/200  |                       |              | :0.000369<br>:-0.3589 |
|                             |                          |                       |              |                       |
| Expiry Date                 | : 29/08/200              | 18 Theta / Day        |              | :-0.3589              |

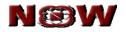

#### 20. TOP N

- View top 10 securities by clicking on 'Top N' icon.
- Go to homepage and click on 'View Top N'
- View top 10 securities by selecting exchange as NSE for cash and NFO & NCDEX for derivative market.
- This feature enables to keep track of the market statistics. Some important features includes:
  - Top N Gainers and Losers by % Change
  - Top N Gainers and Losers by absolute Change
  - Hourly Trade Statistics
  - Exchange Turnover

| N    | ÐW        |              |         |                              |               |
|------|-----------|--------------|---------|------------------------------|---------------|
| op N | Category: | TRADE_VOLUME | Basket: | NSE_OPEN_MARKET Go           | Refresh       |
| Exch | ange      | Symbol       | Series  | Company Name                 | Value         |
| NSE  |           | IFCI         | EQ      | IFCI LTD                     | 1864575100.00 |
| NSE  |           | ISPATIND     | EQ      | ISPAT INDUSTRIES LIMITED     | 1458349500.00 |
| NSE  |           | RPL          | EQ      | RELIANCE PETROLEUM LTD.      | 931639300.00  |
| NSE  |           | CHAMBLFERT   | EQ      | CHAMBAL FERTILIZERS LTD      | 779152900.00  |
| NSE  |           | ESSAROIL     | EQ      | ESSAR OIL LTD                | 714749900.00  |
| NSE  |           | RNRL         | EQ      | REL. NAT. RESOURCES LTD.     | 690015600.00  |
| NSE  |           | NAGARFERT    | EQ      | NAGARJUNA FERT & CHEM<br>LTD | 599265600.00  |
| NSE  |           | JPASSOCIAT   | EQ      | JAIPRAKASH ASSOCIATES<br>LTD | 493353900.00  |
| NSE  |           | SAIL         | EQ      | STEEL AUTHORITY OF INDIA     | 487007300.00  |
| NSE  |           | PUNJLLOYD    | EQ      | PUNJ LLOYD LIMITED           | 438574500.00  |
| NSE  |           | RUBYMILLS    | BE      | THE RUBY MILLS LTD           | 100.00        |

#### 21. Ticker

- The ticker window displays the prices of security or contract on a real time basis. Customize the ticker to display only the securities or contract of interest.
- Once log in, the default ticker start displaying the latest information of the security or contract at the bottom of the page.
- NOW allow to select one of the portfolios or market watch to be the default ticker.
- It also allows detaching the ticker. Thus enabling to keep track of security or contract while carrying out any other task/activity.

| 🗿 https://125.16.148.245 - NSE - Ticker - Microsoft Internet Explorer                                               |       |
|----------------------------------------------------------------------------------------------------|-------|
| 🛨 🚍 🔄 🗄 (-0.20%), HINDALCO INDUSTRIES LTD 192.60 [-1.73%), HINDUSTAN LEVER LTD 234.20 [-0.34%), HINDUSTAN PERTOCHEI | → NSE |
| Default MW Ticker Refresh                                                                                           |       |
| 😂 Done 🕒 🔮 🕲 Internet                                                                                               |       |

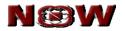

#### 22. Alerts

With so much happening in the market in such a short time it is sometimes very difficult to keep track of all security or contract or events in the market. So to keep informed about all the important events in stocks, an alerts function is provided in NOW. This feature enables to configure different alerts and triggers based on satisfying various parameters. NOW keeps track of all parameters and intimate as and when the alert is triggered. Specify where and how to receive the alerts. Following are the configurable alerts and triggers:

- Index based Alerts: Set alert conditional to index values.
- Security based Alerts: Set alert conditional to following security or contract values;
  - Last trade price
  - % Change in last trade price
  - Total traded volume for the day
  - Total traded value for the day
  - Security volume weighted average price
- Security alert is based on specific exchanges
- Set the mode of communication of alert through:
  - o E-mail
  - o SMS
  - Pop-up

| W®M                   |          |                                 |
|-----------------------|----------|---------------------------------|
|                       | S        | et Alerts                       |
| Set Alert based on :  | Exchange | Send Alert to :                 |
| Index                 |          | ₩ My Email<br>To: now@nse.co.in |
| Security Trade Data   | CDS 💌    | My Cell Phone (SMS)             |
| 🔿 Personal Trade Data |          | My Web Alert                    |
|                       | SUBMIT   | CLOSE                           |

#### 22.1 Alert History

- Modify or cancel the alert by clicking the 'Modify Alert' and 'Cancel Alert' button.
- Once alert conditions are modified click on 'Refresh' button to update in the system.

| N     | $\odot$    | N        |             |              |                                 |            |       |                 |
|-------|------------|----------|-------------|--------------|---------------------------------|------------|-------|-----------------|
| Alert | t List     |          |             |              | Modify Alert                    | Cancel A   | lert  | Refresh         |
|       | ATM Number | Exchange | Symbol Hame | Company Name | Field                           | Comparator | Value | Compare<br>Type |
| 0     | 3435073839 | NFO      | NIFTY       |              | % change in Last<br>trade price | >=         | 10    |                 |

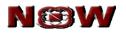

## 23. Get Log Messages

- View all activity log of order & trade by using this function.
- Click on 'Account Get log message'
- Search specific information by entering text in search field.
- Log messages is saved by clicking on 'Save to File' option.

| NOW Log - TT11                                                                                                    |
|----------------------------------------------------------------------------------------------------|
| Unfilled size 0 Product :CNC Symbol :RPL-EQ Duration : DAY PRICE :186.25 is : "complete" Trigger Prc :0.0 Customer/Firm :C QTY :50 By :TT11 Exchange :nse_cm Request ID : 1 Price Type :L Trans Type :B For Account : TT11NEST Order No : 80523000003871 with Filled Shares :50 Disc Qty :0 23/05/2008;15:57:18                |
| Unfilled size 5 Product :CNC Symbol :RPL-EQ PRICE :186.25 Duration : DAY is : "open" Trigger Prc :0.0 Customer/Firm :C QTY :50 By :TT11<br>Exchange :nse_cm Request ID : 1 Price Type :L Trans Type :B NEST Order No : 80523000003871 with For Account : TT11 Filled Shares :45 Disc Qty :<br>@ 23/05/2008,15:57:18            |
| Unfilled size 50 Product :CNC Symbol :RPL-EQ PRICE :186.25 Duration : DAY is : "open" Trigger Prc :0.0 Customer/Firm :C QTY :50 By :TT11<br>Exchange :nse_cm Request ID : 1 Price Type :L Trans Type :B For Account : TT11NEST Order No : 80523000003871 with Filled Shares :0 Disc Qty :0 i<br>23/05/2008;15:57:18            |
| Unfilled size 50 Product :CNC Symbol :RPL-EQ PRICE :186.25 Duration : DAY is : "open pending" Trigger Prc :0.0 Customer/Firm :C QTY :50 By :T111<br>Exchange :nse_cm Request ID : 1 Price Type :L Trans Type :B For Account : TT11NEST Order No : 80523000003871 with Filled Shares :0 Disc Qty :0 i<br>23/05/2008;15:57:18    |
| Unfilled size 50 Product :CNC Symbol :RPL-EQ PRICE :186.25 Duration : DAY is : "validation pending" Trigger Prc :0.0 Customer/Firm :C QTY :50 By :TT1<br>Exchange :nse_cm Request ID : 1 Price Type :L Trans Type :B For Account : TT11NEST Order No : 80523000003871 with Filled Shares :0 Disc Gty :0<br>23/05/2008;15:57:18 |
|                                                                                                    |
| Match Case Search Save to File                                                                                                    |

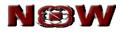

## 24. Online Reports

#### 24.1 Position

0

- This feature provides to view real-time positions for trading day.
- Click on 'Position Positions' to view net position.
- Filter online report by selecting the following:
  - Day wise / Netwise
    - Netwise position shows derivatives carried forward position and current day's position in Cash and derivatives segment.
    - Daywise position shows current day's position only.
  - Type of product
  - Exchange

|                |                         | AYWISE 💌 | ALL               |         |          | Go                 | Refresh  |
|----------------|-------------------------|----------|-------------------|---------|----------|--------------------|----------|
| Trading Symbol | Company Name            | Buy Qty  | Avg. Buy<br>Price | Buy Amt | Sell Qty | Avg. Sell<br>Price | Sell Amt |
| ABBOSJUNFUT    | FUTSTK-ABB-26 Jun, 2008 | 250      | 100.00            | 25000.0 | 0        | 0.00               | 0.0      |
| ABBOSJULFUT    | ABBOSJULFUT             | 0        | 0.00              | 0.0     | 250      | 110.00             | 27500.0  |
| HAVELLS-EQ     | HAVELLS-EQ              | 100      | 100.00            | 10000.0 | 0        | 0.00               | 0.0      |

## 24.2 Limits

- View risk management or cash limit available for trading.
- Click on 'Position Limit'

| ®W                      | 1000               |                             |                |
|-------------------------|--------------------|-----------------------------|----------------|
|                         | RMS WA<br>ENTITY I | ATCH<br>D : A161-12310      |                |
| Margin Available        |                    | Margin Utilised             |                |
|                         |                    | Category                    | UAT1-12310     |
| Cash Margin Available   | 5000000000.00      | Turnover / Multiplier       | 0.00 / 0.00    |
| Collateral Value        | 0.00               | Gross Exposure / Multiplier | 9600.00 / 1.00 |
| Direct Collateral Value | 0.00               | ELM                         | 0.00           |
| Adoc Margin             | 0.00               | Value In Del                | 0.0            |
| Branch Adhoc            | 0.00               | Var Margin                  | 0.00           |
|                         |                    | Span Margin                 | 39534.00       |
|                         |                    | Adoc Scrip Margin           | 0.00           |
|                         |                    | Scrip Basket Margin         | 0.00           |
|                         |                    | Exposure Margin             | 10515.00       |
|                         |                    | Realized MTM Value          | 0.00           |
|                         |                    | UnRealized MTM Value        | 0.00           |
| Credits                 | 5000000000.00      | Debits                      | 59649.00       |

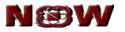

## 24.3 RMS Sublimit

- This feature enables investor client to view limits set at more than one levels. Member defines levels based on exchanges or segment or product type.
- Select respective level and click on 'check detail' button to view detailed limit.

|   | aotanoa minti    |                |             |                 |                         |
|---|------------------|----------------|-------------|-----------------|-------------------------|
|   | N®W              |                |             |                 |                         |
|   | R                | MS WATCH       | ENTITY ID : | QQ              |                         |
|   | Check Details    |                |             |                 |                         |
|   | Levels           | Cash Available | Collateral  | Margin Utilized | NET Margin<br>Available |
| 0 | FO-ALL-ALL       | 500000.00      | 0.00        | 0.00            | 500000.00               |
| 0 | CASH-ALL-ALL-ALL | 10000.00       | 0.00        | 0.00            | 20000.00                |
| 0 | ALL-ALL-ALL      | 0.00           | 0.00        | 0.00            | 0.00                    |

#### 24.4 Holdings

- This feature enables to view all holdings on real time basis. However the same is viewed, if holding file is uploaded by the member.
- Holding window provides collateral value on cash security, if allowed by member.

| ø | Holding  | s - Microsoft Ir | iternet Ex     | plorer          |                    |     |                   |                   |        |          |       |                 |   |
|---|----------|------------------|----------------|-----------------|--------------------|-----|-------------------|-------------------|--------|----------|-------|-----------------|---|
|   | N        | BN               | /              |                 |                    |     |                   |                   |        |          |       |                 |   |
|   | loldings |                  |                |                 |                    |     |                   |                   |        |          |       | Refresh         |   |
|   | Series   | Symbol           | Client ID      | Product<br>Code | Collateral<br>Type | Qty | Collateral<br>Qty | Collateral<br>Amt | T1 Qty | Used Qty | Price | Hair Cut<br>(%) | N |
|   | EQ       | АВВ              | A161-<br>12310 | CNC             | 1                  | 100 | 50                | 36265.50          | 0      | o        | 0.00  | 10.00           | 8 |

#### 24.5 T1 Holdings

 This feature enables to view those securities which are yet to be delivered in clients demat account on real time basis. In other words view those securities which are bought yesterday but to be transferred to demat account on T+2 day. However the same is viewed in T1 qty. column of Holding window provided T1 holding file is uploaded by the member.

| Holding            | gs - Microsoft | Internet Ex                 | cplorer         |                    |                   |                   |                   |             |               |       |                            | ľ |
|--------------------|----------------|-----------------------------|-----------------|--------------------|-------------------|-------------------|-------------------|-------------|---------------|-------|----------------------------|---|
| N                  | 3V             | V                           |                 |                    |                   |                   |                   |             |               |       |                            |   |
|                    |                |                             |                 |                    |                   |                   |                   |             |               |       |                            |   |
| Holdings           |                |                             |                 |                    |                   |                   |                   |             |               |       | Refresh                    |   |
| Holdings<br>Series | Symbol         | Client ID                   | Product<br>Code | Collateral<br>Type | Qty               | Collateral<br>Qty | Collateral<br>Amt | T1 Qty      | Used Qty      | Price | Refresh<br>Hair Cut<br>(%) |   |
| -                  |                | Client ID<br>A161-<br>12310 |                 |                    | <b>Qty</b><br>100 |                   |                   | T1 Qty<br>0 | Used Qty<br>0 |       | Hair Cut                   |   |

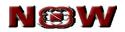

#### 25. Fund Transfer

#### 25.1 Fund Pay-in

- Investor client can transfer fund from his/her bank account to member's bank account by using online payment facility.
- Online payment is initiated, if clients and member have bank a/c with the same bank and the bank is empanelled with NOW.
- Once the funds are transferred to member's bank a/c, cash limit is updated on real time basis in Position-RMS Sublimit-Payin field at All-All-All Level.
- For fund transfer click on 'Fund Transfer Pay-in'.
- Select the respective bank from the dropdown provided in 'Bank Name'.
- Enter amount to be transferred to member account.
- Click on 'Submit' button
- Note down merchant reference number for the transaction.
- The payment gateway of the selected bank opens; and enter correct username & password as provided by respective bank.

| N®V | V                                                                                                    |
|-----|----------------------------------------------------------------------------------------------------|
|     |                                                                                                    |
|     | We have payment gateway enabled for following                                                                                                    |
|     | banks.                                                                                                    |
|     | Here is the Payment Gateway service to transfer funds instantly from your bank account to your<br>Trading account id <b>T02-WOW</b> with NOW                                                                                                    |
|     | Bank Name : SELECT BANK                                                                                                    |
|     | Amount In Figure : 0.00                                                                                                    |
|     |                                                                                                    |
|     | Submit Reset                                                                                                    |
|     | * Online Fund Transfer                                                                                                    |
|     | Transfer your funds online to your member account using online banking facility. All our clients are<br>advised to avail online funds transfer facility from our empanelled banks through internet. In case<br>any problem faced & fund not transferred to your member account, then please email us at<br>now@nse.coi.nor contact us at 1800 22 0005 (100 free) with the respective details (Oate, Amount,<br>Bank, Reference no., Account no). Please note the following empanelled bank to transfer the fund |
|     |                                                                                                    |
|     |                                                                                                    |
|     | * In order to get instant limit, clients can transfer funds online in their trading account by using the<br>payment gateway facility available with the trading platforms.                                                                                                    |
|     |                                                                                                    |

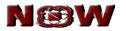

## 25.2 Transfer Status

- View detailed reports of all fund transfer made to member's bank account.
- Select the range of amount & date for which the records is required.

| N®W |                                 |                                                                |
|-----|---------------------------------|----------------------------------------------------------------|
|     | Request Type<br>Amount Range RS | Pay In 💙<br>From : 5000                                        |
|     | Date                            | To : 50000  From : 06/02/2008  Choose  To : 07/03/2008  Choose |
|     |                                 | GO                                                             |

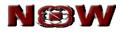

#### 26. MFSS Segment

- Investor client enabled in Mutual Fund Service System (MFSS) can place purchase or sell request in MFSS segment.
- Go to 'MFSS Market watch' to view MFSS market information.
- Market watch displays respective schemes last trading day's NAV and NAV Date.

| Fab         Position         Fund Transfer         Alerts         Account         MTSS         Market Watch           Number Watch         Set         Number Watch         Set         Number Watch         Set         Number Watch         Set         Number Watch         Refeash           Set         Set         Set         Set         Number Watch         Set         Number Watch         Set         Number Watch         Number Watch         Set         Number Watch         Set         Set         Number Watch         Set         Number Watch         Set         Number Watch         Set         Number Watch         Set         Set         Number Watch         Set         Number Watch         Set         Number Watch         Set         Number Watch         Set         Number Watch         Set         Number Watch         Nember Watch         Set         Number Watch         Nember Watch         Set         Nember Watch         Set         Nember Watch         Nember Watch         Set         Nember Watch         Nember Watch< | N©   | W     |          |     |                                                                                                    |    |               |              |                                                                                                    |             |       |    |                                                                                                    | Home   Downloads   Contr<br>Broker Id : NOW   Broker Nar<br>NSE : xxxx   1<br>NCDEX : xxxx   1 |
|----------------------------------------------------------------------------------------------------|------|-------|----------|-----|----------------------------------------------------------------------------------------------------|----|---------------|--------------|----------------------------------------------------------------------------------------------------|-------------|-------|----|----------------------------------------------------------------------------------------------------|------------------------------------------------------------------------------------------------|
| Set MW         Add Scrip         Delete Scrip         Subscriptions         Redemptions         Set-Info         Order Book         Holdings         Refersh           ARC         Symbol         Setters         Software Name         NAV         NAV         Order Book         Holdings         Refersh           D         DSPSFCONS         GR         SAVINOS MANAGER - CON         15.8600         06.APR-2010         BALNC         NA         NF740K01391           D         D         DSPSFCONS         GR         SAVINOS MANAGER - CON         11.8600         06.APR-2010         BALNC         NA         NF740K01391           O         D         DSPSFCONS         GR         BSS00F - DRO         DI         11.8600         06.APR-2010         BALNC         NA         NF740K01326           O         D         DSPSFCONS         R         BSS00F - DRO         R         11.8600         06.APR-2010         BALNC         NA         NF740K01326           O         D         DSPSFCONEP         PP         SAVINOS MANAGER - MOD-MP         11.800         06.APR-2010         BALNC         NA         NF740K01326           O         D         DSPSFCONEP         PP         SAVINOS MANAGER - MOD-MP         138300         06.APR-2010                                                                                          | rade | F & O | Position |     | Fund Transfer                                                                                                    |    | Alerts        | Account      |                                                                                                    |             |       |    |                                                                                                    | AccountID :T02-NOW                                                                             |
| MC         Symbol         Series         Schwine Norma         NAV         NAV diff.         Cellagory         Total Ansora         INI Code           D         D         DSPSPECONS         GR         SAVINOS MALAGER - CON         13.8600         08.4PR-2010         BALNC         NA         NF7404001391           O         D         DSPBREALF         D         BALANCED FUNDO         21.800         08.4PR-2010         BALNC         NA         NF7404001326           BMF         B5000R         DR         BSP500F-DRO         11.600         08.4PR-2010         BALNC         NA         NF7404001326           D         D         DSPSFMOCMP         DR         BSP500F-DRO         11.600         08.4PR-2010         BALNC         NA         NF7404001326           D         D         DSPSFMOCMP         DP         SAVINOS MALAGER - MOCI-MIP         11.300         08.4PR-2010         BALNC         NA         NF7404001399           D         DSPSFMOCMP         OP         SAVINOS MALAGER - MOCI-MIP         11.3800         08.4PR-2010         BALNC         NA         NF740401399           D         BDFGR         GR         BDFGR         NGR         13834100         09.4PR-2010         BALNC         NA         NF740013                                                                                              |      |       |          |     |                                                                                                    |    |               |              | Market Wate                                                                                                    | h           |       |    |                                                                                                    |                                                                                                |
| 0         0         0595FC0X0         0R         SAVINOS MANAGER-CON         13.8800         08.APR-2010         DALNC         NA         NP740X01391           0         0         DS96R6ALF         0F         BALANCED FUNDO         21.7800         06.APR-2010         BALNC         NA         NP740X01391           0         D         DS96R6ALF         0F         BALANCED FUNDO         21.7800         06.APR-2010         BALNC         NA         NP740X01396           0         DM         BOSORO         0F         BSP600F-DRO         11.800         06.APR-2010         BALNC         NA         NP740X01396           0         DM         BSPSFROUND         0F         BSP600F-DRO         11.800         06.APR-2010         BALNC         NA         NP740X01396           0         DMSFROUND         0F         BSPSFROUND         0F         0F         0F         0F         0F         0F         0F         0F         0F         0F         0F         0F         0F         0F         0F         0F         0F         0F         0F         0F         NF73200136           0         DMSFROUND         0F         VERT         0F         0F         0F         NF         0F                                                                                                    |      |       |          |     | and the second second se |    |               |              | and the second second se |             |       |    | and in case of the local division of the local division of the loc |                                                                                                |
| D         DSPBRBALF         DP         BALANCED FUND         21 7800         06-APR-2010         BALNC         NA         NP740X01326           MMF         BSDOR         DF         SSF00F-DRO         11 1400         06-APR-2010         BALNC         NA         NP740X01326           D         DSFSF00CHP         DF         SSF00F-DRO         11 1400         06-APR-2010         BALNC         NA         NP740X01326           D         DSFSF00CHP         DF         SAVNDS MANAGER + MOD-MP         11 380         06-APR-2010         BALNC         NA         NP740X01326           M         MF740X01326         OF         DFO-R         05         ABAPR-2010         BALNC         NA         NP740X01326           M         MF740X01326         OF         DFO-R         1383.410         OB-APR-2010         NA         NP732001136           M         FTI         FTDFEPDP         OF         DYPER         34.400         68-APR-2010         PNDOF         NA         NF73201136                                                                                                    |      |       | _        |     |                                                                                                    |    |               |              |                                                                                                    |             |       |    |                                                                                                    |                                                                                                |
| BMF         B500CR         DR         B5500F - DRO         11.6400         08-APR-2010         EGTY         NA         NP732E01219           D         DSPSTMOCMP         DP         SAVINOS MANAGER - MOD-MIP         11.3500         06-APR-2010         BALIXC         NA         NP740K01359           BMF         BDFGR         GR         BDF - GR         1333 4100         06-APR-2010         EGTY         NA         NP732E01136           FITI         FTOPEFEP         OP         DYPER         34.3400         06-APR-2010         FNDOF         NA         NP6001247                                                                                                    |      |       |          |     |                                                                                                    |    |               | ER - CON     |                                                                                                    |             |       |    | INF740K01391                                                                                                    |                                                                                                |
| D         DSPS/MODMP         DP         SAVINOS MANAGER - MOD-MIP         11.3500         08-APR-2010         BALINC         NA         INF740K01399           BMF         BOFGR         GR         BDF - GR         1383.4100         08-APR-2010         EGITY         NA         INF732E01136           FIT         FTDPEFDP         DP         DYPER         34.3400         06-APR-2010         FNDOF         NA         INF05001247                                                                                                    |      |       | C        | D   | DSPBRBALF                                                                                                    | DP | BALANCED FUND |              | 21.7800                                                                                                    | 08-APR-2010 | BALNC | NA | INF740K01326                                                                                                    |                                                                                                |
| BMF         BDF-GR         GR         BDF-GR         1383.4100         08-APR-2010         EGITY         NA         INF732E01136           FIT         FTDPEFDP         DP         DYPER         34.3400         06-APR-2010         FNDOF         NA         INF05001247                                                                                                    |      |       | C        | BMF | B500DR                                                                                                    | DR | BSP500F - DRO |              | 11.6400                                                                                                    | 08-APR-2010 | EGITY | NA | INF732E01219                                                                                                    |                                                                                                |
| FTI         FTOPEFOP         DP         DYPER         34.3400         08-APR-2010         PNDOF         NA         NE05001247                                                                                                    |      |       | C        | D   | DSPSFMODMP                                                                                                    | DP | SAVINGS MANAG | ER - MOD-MIP | 11.3500                                                                                                    | 08-APR-2010 | BALNC | NA | INF740K01359                                                                                                    |                                                                                                |
|                                                                                                    |      |       | C        | BMF | BDFGR                                                                                                    | GR | BDF - GR      |              | 1383.4100                                                                                                    | 08-APR-2010 | EQITY | NA | INF732E01136                                                                                                    |                                                                                                |
| BMF         BDP PR         DR         BDF - DRO         1047.9700         08-APR-2010         EGITY         NA         INF732E01151                                                                                                    |      |       | C        | FTI | FTDPEFDP                                                                                                    | DP | DYPER         |              | 34.3400                                                                                                    | 08-APR-2010 | FNDOF | NA | INF090101247                                                                                                    |                                                                                                |
|                                                                                                    |      |       | C        | BMF | BDPDR                                                                                                    | DR | BDF - DRO     |              | 1047.9700                                                                                                    | 08-APR-2010 | EGITY | NA | INF732E01151                                                                                                    |                                                                                                |
|                                                                                                    |      |       |          |     |                                                                                                    |    |               |              |                                                                                                    |             |       |    |                                                                                                    |                                                                                                |

#### 26.1 Create market watch

- Create multiple market watch based on different asset class
- Screen for creating new market watch is invoked from 'MFSS Market Watch – Set MW'.
- Set any one market watch as a default market watch and the same is loaded by default after login.
- To create market watch, click on 'CreateMW' and select exchange segment to add security or contract to market watch.
- To set any market watch as default, select respective market watch and click on 'SetAsDefault'option.
- To delete any market watch, select respective market watch and click on 'Delete' option.

| Set Market Watch | N                                  |        | rer 🔲 🗙 🖂 |
|------------------|------------------------------------|--------|-----------|
|                  | ect Market Wa<br>Narket Watch Name |        |           |
|                  | A1                                 |        |           |
| CreateMW         | SetAsDefault                       | Delete | Close     |
|                  |                                    |        | ~         |

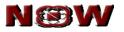

- MFSS security is added from 'MFSS Market Watch Add Scrip' option.
- Select different series, category and symbol and click on 'Add to List' and then on 'Add Contract' button to add to market watch.

| 🕘 MFS | S Contract Looku | ıp - Microsoft Inte      | ernet Explorer |               |        |
|-------|------------------|--------------------------|----------------|---------------|--------|
|       | N®N              | /                        |                |               |        |
|       | -                |                          |                | MFSS Contract | Lookup |
|       | Series           | Category                 | Symbol         | Scheme Name   |        |
|       | GR 💌             | BALNC 💌                  | DSPBRBALF 💌    | BALANCED FUND | ~      |
|       |                  | DP-BALNC-D<br>DR-BALNC-R | Add To List    | GSFBALAN      |        |
|       |                  |                          |                |               |        |

• MFSS security is deleted from 'MFSS – Market Watch – Delete Scrip' option. Select the security and click on 'Delete Scrip' button.

#### 26.2 Subscription

- Subscription option is used for purchasing mutual funds through exchange.
- Demat or physical subscription request is provided through this feature.
- Select the fund from market watch and click on subscription button to place subscription request.
- Enter folio number for additional physical subscription of mutual fund.

|               |            |           | _          | Subscriptions | Request          |            |              |
|---------------|------------|-----------|------------|---------------|------------------|------------|--------------|
| Exchange      | Series     | Symbol    | Scheme Nar | ne            | Purchase<br>Type | DP Sett    |              |
| MFSS          | DP         | DSPBRBALF | BALANCED   | FUND          | Fresh 💌          | Demat 💌    |              |
| DP ID - Bene  | ficiary Id |           | Units(Qty) | Amount(Rs)    | App No           | ARN Number | Folio Number |
| 12345678      | 96543215   | <b>∽</b>  | 0          | 1000          |                  |            | 0            |
| Transaction F | assword    |           | Submit     | Close         |                  |            |              |

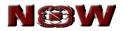

#### 26.3 Redemption

- Redemption option is used for selling mutual funds through exchange.
- Demat or physical redemption request is provided through this feature.
- Select the fund from market watch and click on redemption button to place redemption request.
- Enter folio number for redemption of mutual fund for physical settlement.

|    |              |                  |         |                      |            | icrosoft Internet Explorer | Request - M | Redemption    |            |               |
|----|--------------|------------------|---------|----------------------|------------|----------------------------|-------------|---------------|------------|---------------|
|    |              |                  | Request | Redemption F         | -          |                            |             |               |            |               |
|    |              |                  | DP Sett |                      | Scheme Nam | Symbol                     | Series      | Exchange      |            |               |
|    |              |                  | Demat 💌 | FUND                 | BALANCED   | DSPBRBALF                  | DP          | MFSS          |            |               |
| er | Folio Number | ARN Number Folio |         | App No ARN Number Fo |            | Amount(Rs)                 | Units(Qty)  |               | ficiary Id | DP ID - Benet |
|    | 0            |                  |         | 0                    | 100        | <u> </u>                   | 96543215    | 12345678      |            |               |
|    |              |                  |         | Close                | Submit     |                            | assword     | Transaction F |            |               |
|    | 0            |                  |         | 0                    | 100        |                            | 96543215    | 12345678      |            |               |

#### 26.4 Sec-Info

- The security info for selected MFSS scheme in the market watch is viewed from 'MFSS– Market Watch – Sec Info'.
- Detail information of selected scheme like symbol, scheme name, series, ISIN code, minimum and maximum redemption quantity is displayed.

| curity Information - A | Aicrosoft Internet Exp       | lorer                                       |              |
|------------------------|------------------------------|---------------------------------------------|--------------|
| MESS SECURITY INFORM   | IATION OF : BSL BASIC I      | NDUSTRIES FUND                              | Refresh      |
| Symbol                 | BSL21                        | Minimum Subscription<br>Details-Fresh       | NA           |
| Series                 | DP                           | Minimum Subscription<br>Details-Additional  | NA           |
| Scheme Name            | BSL BASIC INDUSTRIES<br>FUND | Decimal Indicator-Amount                    | 0.0          |
| Category Name          | EQITY                        | Decimal Indicator Quantity                  | 0            |
| RTA Code               | CAMS                         | Physical redemption - Max value limit       | 1000000.0000 |
| AMC Code               | в                            | Permited To Trade                           | NA           |
| ISIN Code              | INF209K01272                 | Physical redemption - Max<br>Quantity limit | 3403.0000    |
| Minimum Redemption Qty | 100                          | Minimum Redemption<br>Amount                | 100          |
|                        |                              |                                             |              |

#### 26.5 Order Book

• Order book displays subscription and redemption request in 'MFSS– Market Watch – Order Book'.

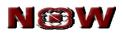

|     | d/Sub     | Symbol          | Series | Units<br>(Qty) | Amount | NOW<br>Order              | NOW<br>Update     | Exchange<br>Order | Exchange<br>Time | Order<br>source | Status   | Reject |
|-----|-----------|-----------------|--------|----------------|--------|---------------------------|-------------------|-------------------|------------------|-----------------|----------|--------|
| Red | demptions | BDF<br>-<br>DRO | DR     | 10.0000        | 0      | Number<br>100409800000002 | <b>time</b><br>NA | Number            | Stamp<br>NA      | WEB             | rejected |        |
|     | demptions | -               | DR     | 10.0000        | 0      | 100409800000002           | NA                | NA                | NA               | WEB             | rejected |        |

## 26.6 Holding

- This feature enables to view all holdings in MFSS on real time basis. However the same is viewed, if MFSS holding file is uploaded by the member.
- On providing redemption request, the used quantity field shows the units sold.
- Click on refresh button to have updated status.

| Exchange     | Account Id | Scheme Name                  | Series | Symbol     | Holding Qty | Used Qty |
|--------------|------------|------------------------------|--------|------------|-------------|----------|
| MFSS         | T02-NOW    | BALANCED FUND                | DP     | DSPBRBALF  | 10.0000     | 0.000    |
| MFSS         | T02-NOW    | SAVINGS MANAGER -<br>AGG-MIP | DP     | DSPSFAGGMP | 25.0000     | 0.000    |
| MFSS         | T02-NOW    | SBNP BALANCED REG<br>DIV RE  | DR     | SBNPPEQU41 | 2.0000      | 0.000    |
| MFSS         | T02-NOW    | BSL INCOME PLUS-QD           | DR     | BSL301QD   | 10.0000     | 0.000    |
| MFSS         | T02-NOW    | BALANCED FUND                | GR     | DSPBRBALF  | 10.0000     | 0.000    |
| MFSS         | T02-NOW    | RELREGSFBALANCEDGROWTHOPT    | GR     | RELREGSBGP | 1.0000      | 0.000    |
| MFSS<br>MFSS |            |                              |        |            |             |          |

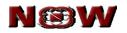

## 27. Logout

• Exit from NOW system by clicking on 'Logoff' button.

| NØ                   | W              |       |         |                        |                        |         |          |        |        |         |            |         |          | Broke    | Hom<br>r Id : 08812   Broker Name | e   Downloads<br>e : ALANKIT AS<br>NSE<br>NCDED |
|----------------------|----------------|-------|---------|------------------------|------------------------|---------|----------|--------|--------|---------|------------|---------|----------|----------|-----------------------------------|-------------------------------------------------|
| Trade                |                |       |         | Position               | Fund Transfer          |         |          |        |        |         |            |         |          |          | Account                           |                                                 |
| Express   Market Wat | tch   Cancelle | d Ord | ers   R | ejected Orders   Trade | d Orders   AMO         |         |          |        |        |         |            |         |          |          |                                   |                                                 |
|                      |                | Se    | : MW    | Add Scrip              | Delete Scrip Get Quote | MBP     | Sec-Info | Intrad | ау Ті  | cker    | Order Book | Tr      | ade Book | Posit    | tion Refresh                      |                                                 |
|                      |                |       | Ex      | TradingSymbol          | Name                   | LTPrice | LTQty    | 96     | Vol    | Open    | Close      | High    | Low      | Open Int | Last Traded Date                  |                                                 |
|                      |                | 0     | CDS     | USDINR09OCTFUT         | USDINR                 | 48.67   | 135      | 0      | 7430   | 48.65   | 48.6325    | 48.735  | 48.65    | 59,853   | 09/09/2009,11:02:55               |                                                 |
|                      |                | 0     | NFO     | MINIFTY09NOVFUT        | MINIFTY                | 4,973   | 20       | -0.36  | 200    | 4971.55 | 4991.1     | 4975.0  | 4968.3   | 35,040   | 18/09/2009,09:58:10               |                                                 |
|                      |                | 0     | NSE     | MHRL-EQ                | MAHINDRA HOLIDAYS LTD  | 332     | 50       | -0.22  | 0      | 0.0     | 332.75     | 0.0     | 0.0      | 0        | 17/09/2009,15:29:46               |                                                 |
|                      |                | 0     | NSE     | IFCI-EQ                | IFCI LTD               | 57.95   | 100      | -0.17  | 222437 | 57.95   | 58.05      | 58.4    | 57.6     | 0        | 18/09/2009,09:55:53               |                                                 |
|                      |                | 0     | NFO     | ABAN09OCTFUT           | ABAN                   | 1,600   | 400      | -0.52  | 6400   | 1600.85 | 1608.4     | 1605.8  | 1600.0   | 522,400  | 18/09/2009,09:58:24               |                                                 |
|                      |                | 0     | CDS     | 10YGS709DECFUT         | 10YGS7                 | 92.47   | 1        | 0      | 995    | 91.2    | 92.3075    | 92.5525 | 91.2     | 2,336    | 09/09/2009,10:38:10               |                                                 |

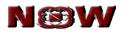

## 28. FAQ

- **Q** Can investor client check the orders placed by the dealer?
- A Yes. Investor client can see the order placed by the dealer only if the client overview function is enabled by Admin.
- **Q** Can dealer view the orders punched by the investor client?
- A Yes. Dealer can view orders and trades placed by investor client if the investor client is mapped under that dealer and the client overview function is enabled for dealer by Admin.
- **Q** The timestamp displayed in the express window shows incorrect time. How it can be rectified?
- A Delete cookies and temporary files. Check the Date and Time zone from the Control Panel and ensure that it is GMT Chennai, Kolkata, and New Delhi.
- **Q** After Investor client transferring the funds online, where can the investor client check the status of the funds?
- A Investor client can check the status from RMS Sub limit under Payin Amount field.
- **Q** Can investor client use TAME?
- A Yes. Investor client can check the option TAME light when he goes to <u>www.nowonline.in</u> and access it through his login id and password.

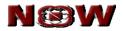

# **BLANK PAGE**

User manual for Web Client

Page 35 of 36